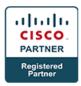

#### Implementing Jabber with VCS-Expressway and MRA v1.0 - JABBER

#### **Course Details**

#### Course Outline

- Cisco VCS and Cisco Expressway
- Portraying Cisco VCS and Cisco Expressway Series Deployment Options
- Cisco VCS and Cisco Expressway Series Overview
- Cisco VCS and Cisco Expressway Series Deployment Options
- Cisco VCS and Cisco Expressway Series Platforms, Licenses, and Features
- Cisco VCS and Cisco Expressway Clustering
- Cisco VCS and Cisco Expressway Series Initial Configuration
- Cisco TelePresence Multipoint Media Infrastructure
- Cisco TelePresence MCU
- Sending Users and Local Endpoints in Cisco VCS Control
- Client Authentication Options
- Endpoint Registration
- Endpoint Authentication
- Cisco TMS Provisioning
- Zones
- Connections
- Funnels
- Interconnecting Cisco Unified Communications Manager and Cisco VCS
- Cisco Unified Communications Manager and Cisco VCS Interconnection Overview
- Call Flow between Cisco Unified Communications Manager and Cisco VCS
- Cisco VCS Dial Plan Components
- Setup of Cisco Unified Communications Manager and Cisco VCS Interconnections
- FindMe Configuration Procedure
- Executing Unified Communications Mobile and Remote Access
- Bound together Communications Mobile and Remote Access Overview
- Bound together Communications Mobile and Remote Access Components
- Bound together Communications Mobile and Remote Access Operations
- Bound together Communications Mobile and Remote Access Configuration Procedure
- Cisco Unified IM and Presence Implementation
- Outlining and Deploying Cisco Unified IM and Presence
- Cisco Unified Communications Manager Presence Introduction
- Cisco Unified Communications Manager Presence
- Pointers for Speed-Dial Presence
- Cisco Unified Communications Manager Call History Presence
- Cisco Unified Communications Manager Subscribe CSS
- Cisco Unified Communications Manager Presence Groups
- Cisco Unified Communications IM and Presence Introduction
- Microsoft Integration
- OVA Template for Cisco Unified Communications IM and Presence
- Cisco Unified Communications IM and Presence Cluster
- Cisco Unified Communications Manager Deployment Options
- Administration Discovery
- Nature of Service

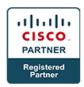

- Cisco Jabber Port Usage
- Endeavor Instant Messaging
- Multicluster Deployment
- United Deployment
- Microsoft OCS Federation
- Mapping of Presence Status
- Organization Preparation
- Depicting Cisco Unified Communications IM and Presence Components and Communication Flows
- Cisco Jabber Information Flow in Deskphone Mode
- Cisco Jabber Information Flow in Softphone Mode
- Cisco Jabber in Phone-Only Mode
- Cisco Jabber and Voicemail
- Cisco Jabber and Conferencing
- Joining with LDAP for Cisco Jabber
- Cisco Unified Communications IM and Presence, Active Directory, and Exchange
- Cisco Unified Communications IM and Presence Architecture
- Cisco Unified Communications IM and Presence Cluster
- Cisco Jabber Login Flow
- Access for Cisco Jabber without VPN
- Coordinating Cisco Unified Communications IM and Presence
- Set Up Cisco Unified Communications Manager for Presence
- Agenda for Cisco Unified Communications Manager Setup
- Cisco Jabber UC Services
- Executing Cisco Unified Communications IM and Presence
- Agenda for Cisco Unified Communications IM and Presence Setup
- Cisco Unified Communications IM and Presence Services
- Cisco Jabber Service Discovery
- Administration Discovery: Domain
- Administration Discovery: Operating Mode
- Cisco UDS SRV Record
- SRV Records
- DNS SRV Record Priorities and Weights
- Investigate DNS SRV Entries
- Techniques for Installation
- Make a Custom Installer
- Designing Cisco Unified Communications IM and Presence Features and Implementing Cisco Jabber
- Cisco Jabber in Phone-Only Mode
- Design Cisco Jabber in Softphone Mode
- Heritage Client Settings
- Cisco Jabber UC Services
- Transfer Jabber-Config File to TFTP Server
- Visual Voicemail Interface for Cisco Jabber
- Cisco Jabber in Softphone Mode
- Cisco Jabber Account Options
- Association Status
- LDAP Profile Test
- Voice message Profile Test
- Empower End Users and Devices for CTI
- Cisco Jabber in Deskphone Mode
- Designing Cisco Jabber Mobile and Integrating Directory Servers
- Cisco Jabber Framework Alignment
- Arrangement URL

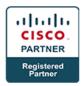

- Inheritance Client Settings
- Video Features
- Dial-through Office Reverse Calling
- Low-Bandwidth Mode
- URL Handlers
- Secure Cisco Jabber on Mobile
- Include Cisco Jabber in Cisco Unified Communications Manager
- Cisco Jabber User Configuration XML File
- Cisco Jabber Configuration Sources
- Cisco Jabber Contact Sources
- Contact Lookup
- Cisco UDS Directory Access
- Photograph Support
- Confirming and Troubleshooting Tools for Cisco Unified IM and Presence Components
- Framework Dashboard
- Cisco Unified IM and Presence Reporting
- Nearness Viewer
- Framework Troubleshooter
- Cisco Jabber Connection Status
- Investigate Common Cisco Jabber Issues
- Cisco Unified IP Phone Cannot Be Selected
- In Softphone Mode, Telephony Is Not Possible
- Clients Are Not Shown as On the Phone During an Active Call
- End User Cannot Log into Cisco Jabber
- Look for Contacts Returns No Results
- End User Cannot Control the Cisco Unified IP Phone 9971
- Follow Filter Settings
- Investigate SIP Integration

#### Labs

#### Arranging Cisco VCS Control to Register Endpoints

- Perform Initial Cisco VCS Control Configuration
- Empower Provisioning on the Cisco TMS Server and Cisco VCS Control
- Arrange a Subzone for Cisco Jabber Video for TelePresence Clients

# Actualizing a Dial Plan in Cisco VCS Control to Interconnect with Cisco Unified Communications Manager

- Arrange Cisco Unified Communications Manager to Connect with Cisco VCS
- Arrange Cisco VCS to Connect with Cisco Unified Communications Manager
- Arrange Bandwidth Limitations Between Cisco VCS and Cisco Unified Communications Manager
- Arrange FindMe for Cisco Jabber Video for TelePresence Clients

# Actualizing Mobile and Remote Access by means of Cisco Expressway

Actualize Support for Internal Cisco Jabber Clients

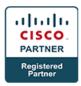

- Arrange Initial Settings on Cisco Expressway Series
- Arrange Mobile and Remote Access on Cisco Expressway Series
- Arrange a Secure Traversal Zone Connection for Cisco Unified Communications
- Arrange Cisco Jabber to Register by means of Mobile and Remote Ac

### Incorporate Cisco Unified Communications IM and Presence with Cisco Unified Communications Manager

- Set Up Cisco Unified Communications Manager for Presence Integration
- Set Up Cisco Unified Communications IM and Presence
- Arrange Service Discovery
- Introduce Cisco Jabber

#### Arrange Cisco Unified Communications IM and Presence Features and Implement Cisco Jabber

- Arrange Cisco Jabber in Phone-Only Mode
- Set Up Cisco Jabber in Full UC Mode
- Utilize Jabber Config File Generator to Enable Features
- Empower Voice Messaging in Cisco Jabber
- Utilize RTMT to View Performance Counters
- Arrange LDAP and UDS Directory Access

### Arrange Cisco Jabber Mobile and Integrate Directory Servers (Optional)

- Photograph Retrieval in Cisco Jabber
- Arrange BYOD and Configure Cisco Jabber Mobile
- Arrange Additional Features
- Incorporate Microsoft Exchange Calendaring to Show Presence Status

### Investigate Cisco Unified Communications IM and Presence (Optional)

- Follow Cisco Jabber Login and Logout Messages
- Follow Instant Messaging
- Follow a SIP Status Update Message